## Сервис artixcs-cardsmobile

Сервис предназначен для отправки запросов на платформу Cardsmobile, а также для получения и обработки запросов от данной платформы.

## Установка и настройка

Для установки сервиса artixcs-cardsmobile необходимо:

1. Скачать скрипты и файл с настройками командой:

wget -nd -np -P . -r -R "index.html\*" http://update.artix.su/static/cs/install\_scripts/stable/cardsmobile\_env/ .

В указанную директорию будут загружены файлы:

- config.env файл с настройками подключения,
- run\_env.sh скрипт для подключения к платформе Cardsmobile.
- 2. В файле config.env указать настройки сервиса:

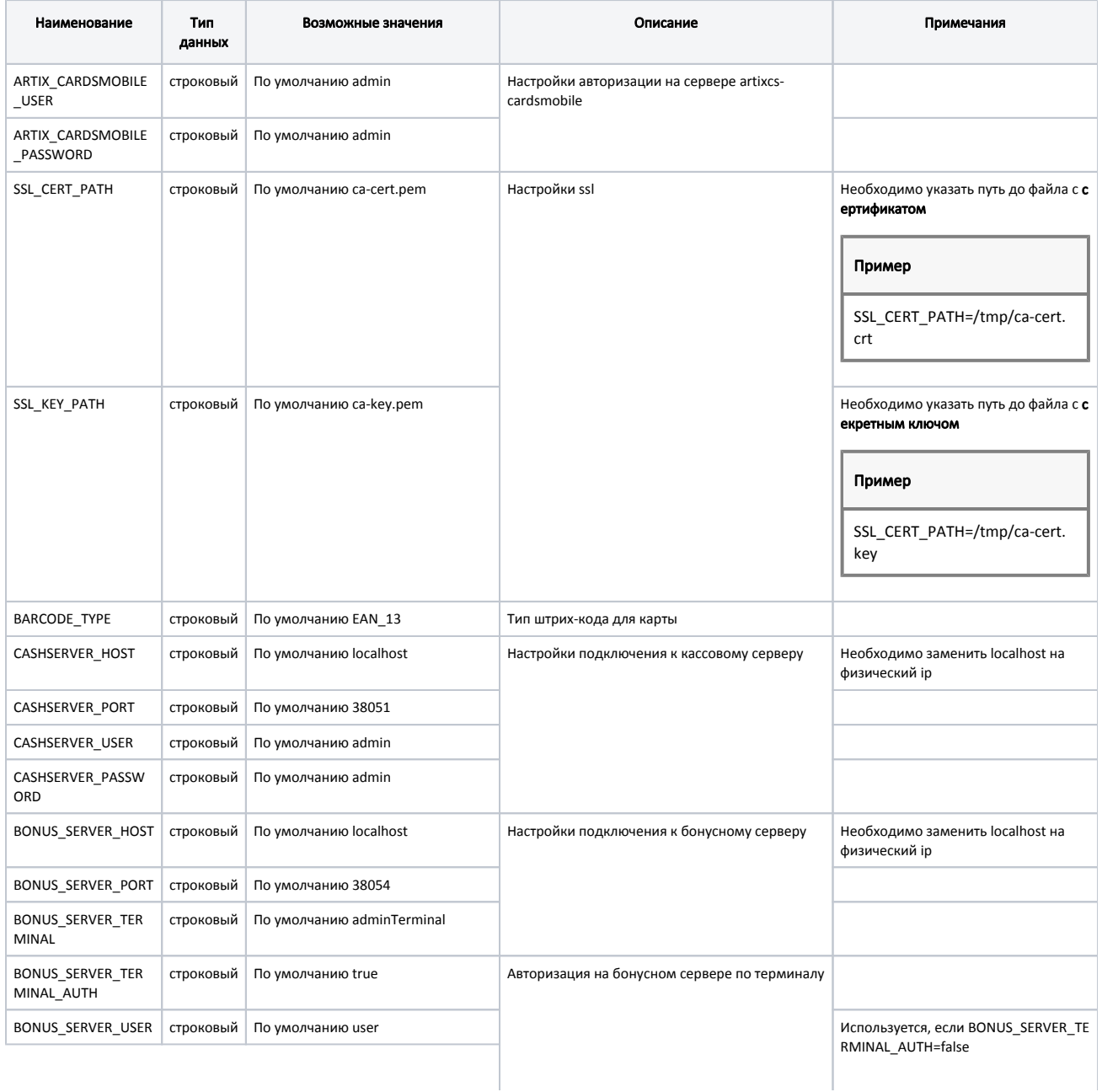

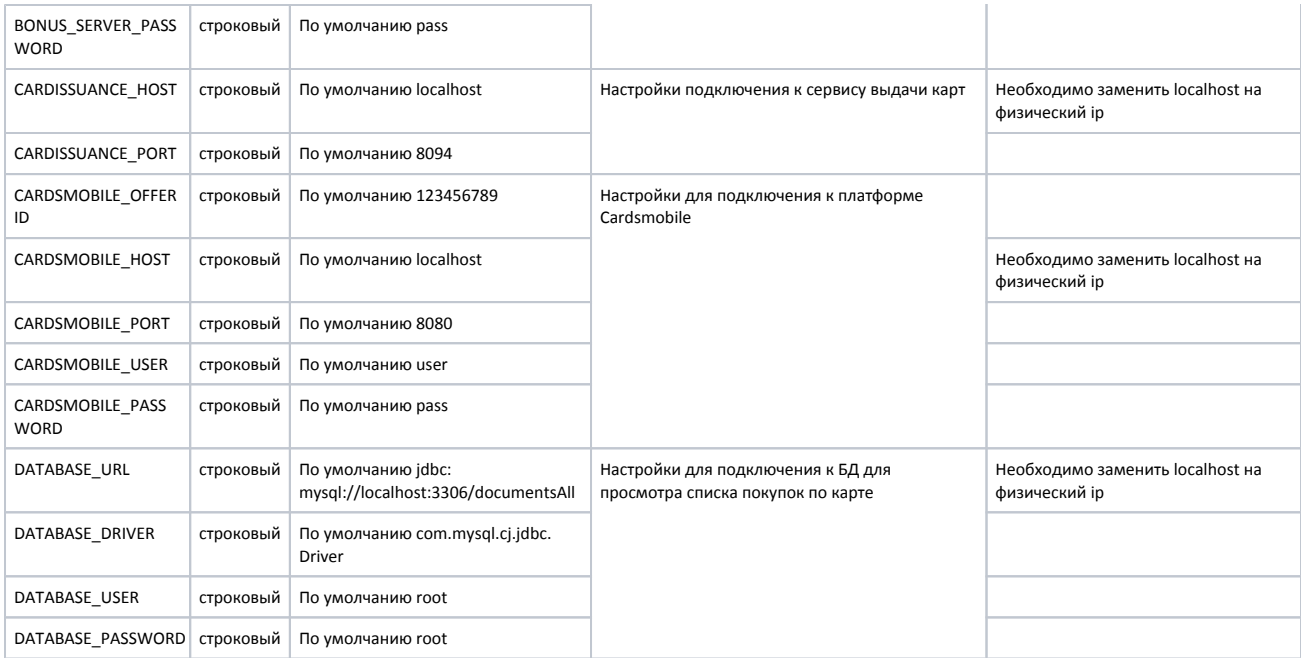

3. Дать скрипту run\_env.sh права на исполнение с помощью команды:

## Пример настройки

chmod +x run\_env.sh

## 4. Запустить скрипт run\_env.sh командой:

sudo ./run\_env.sh

Подключение к сервису artixcs-cardsmobile выполняется по адресу https://<адрес сервиса>:28089/shops/sync/current:

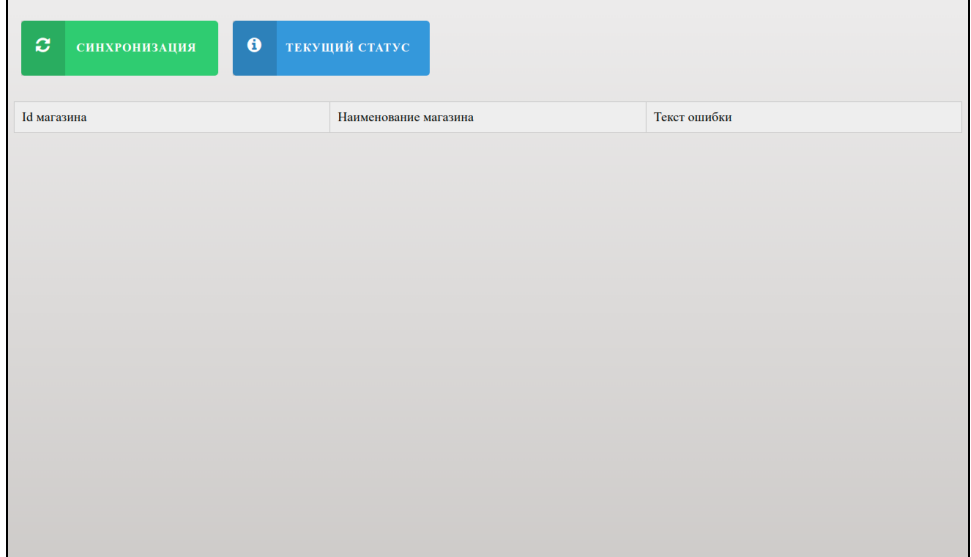

При нажатии на кнопку "Синхронизация" осуществляется запрос на кассовый сервер для получения списка магазинов. Полученный список магазинов будет отправлен на платформу Cardsmobile.

При нажатии на кнопку "Текущий статус" от платформы Cardsmobile будет получен актуальный статус обработки с датой последней синхронизации и список магазинов, не принятых на стороне Cardsmobile:

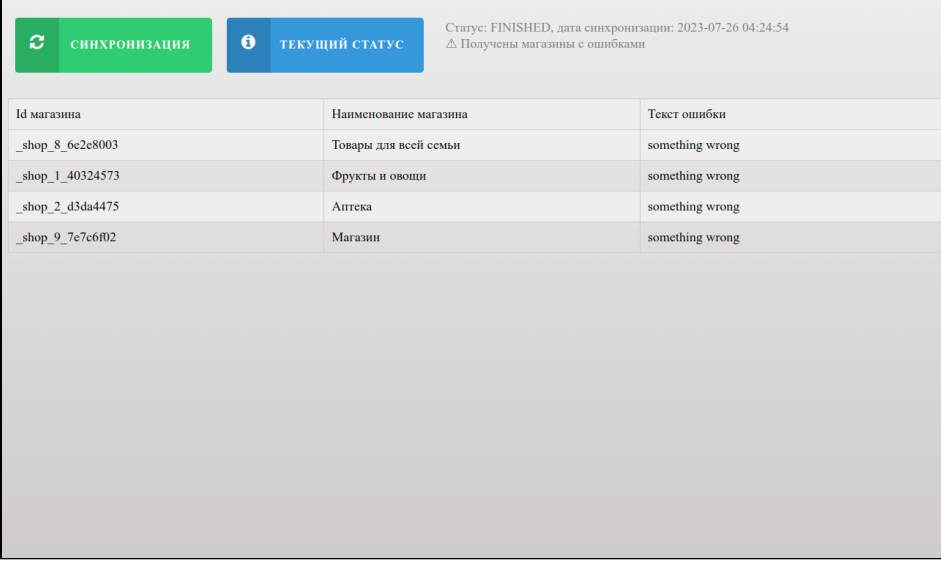

статус FINISHED – обработка запроса от сервиса artixcs-cardsmobile завершена,

статус UNFINISHED – обработка запроса от сервиса artixcs-cardsmobile не завершена.